## DOCUMENTATION OF MATLAB OLG PROGRAM

MARC P. B. KLEMP AND CHRISTIAN GROTH

## 1. INTRODUCTION

In the baseline Diamond OLG model the equilibrium path of the economy can be described by the fundamental difference equation,

(1) 
$$
k_{t+1} = \frac{s(w(k_t), r(k_{t+1}))}{1+n}.
$$

As seen,  $k_{t+1}$  appears on both sides of the equation. Under some specifications of the model,  $k_{t+1}$  will not be uniquely determined by  $k_t$ . The reaction curve may be S-shaped such that  $k_{t+1}$  is not a single-valued function of  $k_t$ . The "Matlab OLG Program" described here provides a method for visualizing the reaction curve even in such cases, by plotting pairs of  $k_t$  and  $k_{t+1}$  that satisfy equation (1).

Define the function  $G$  by

$$
G(kt, kt+1) = \frac{s(w(kt), r(kt+1))}{1+n} - kt+1,
$$

and note that equation (1) is satisfied when  $G(k_t, k_{t+1}) = 0$ .

Assume the setup to be well-defined, i.e. the value of  $G(k_t, k_{t+1})$  to be unique for any  $k_t, k_{t+1} \geq 0$ . For a discrete set of non-negative values of  $k_t$  and  $k_{t+1}$  placed in a grid, we calculate the value of  $G(k_t, k_{t+1})$  and interpolate linearly between the points in the grid. We can then approximate the reaction curve of the economy by the zero contour line of the resulting surface, and that is exactly what the program does.

## 2. INSTRUCTIONS

The program is run by executing the file main.m in Matlab. To change parameters and options, open main.m in a text editor. The code is heavily commented to minimize the need for cross referencing with this document.

2.1. Options. The user can specify the period utility function, the production function, and a range of program parameters.

2.2. Specification. The production function and the utility function can be specified by altering the program parameters Prod\_type and Util\_type corresponding to the values in the leftmost columns in the tables in Section 2.2.1 and 2.2.2.

2.2.1. The production function. At present three types of production functions are implemented. To add more, modify the file f.m.

| Table 1. Froduction functions implemented. |              |                                                                   |  |
|--------------------------------------------|--------------|-------------------------------------------------------------------|--|
|                                            | Type Name    | Function                                                          |  |
|                                            | CES          | $f(k) = a(bk^p + (1-b))^{(1/p)}, \quad a > 0, 0 < b < 1, p \le 1$ |  |
|                                            | Cobb-Douglas | $f(k) = ak^b, \quad a > 0, \ 0 < b \le 1$                         |  |
|                                            | Unnamed      | $f(k) = b + \frac{ak}{1+k}, \quad a > 0, b > 0$                   |  |
|                                            |              |                                                                   |  |

Table 1. Production function

Date: Nov. 24, 2009.

2.2.2. The utility function. At present four types of period utility functions are implemented (excluding the case of distinctive period utility, see below). To add more, modify the file v.m. In addition to the parameter restrictions in Table 2, it is also required that  $m > 0$ .

Table 2. Utility functions implemented.

| $\text{r}$ and $\text{r}$ and $\text{r}$ and $\text{r}$ and $\text{r}$ impromotive. |                   |                                                                                                    |  |
|-------------------------------------------------------------------------------------|-------------------|----------------------------------------------------------------------------------------------------|--|
| Type                                                                                | Name              | Function                                                                                                    |  |
|                                                                                     | CRRA              | $u(c) = \begin{cases} \ln(c) & \text{when } m = 1, \\ \frac{c^{1-m}}{1-m} & \text{otherwise} \end{cases}$<br>$u(c) = \begin{cases} \ln(c-h), & h \text{ free} \quad \text{when } m = 1, \\ \frac{(c-h)^{1-m}}{1-m}, & h \ge 0 \quad \text{otherwise} \end{cases}$ |  |
| $\mathfrak{D}$                                                                      | Subsistence cons. |                                                                                                    |  |
|                                                                                     | CARA              | $u(c) = -\exp(-mc)$                                                                                                    |  |
|                                                                                     | CARA-like         | $u(c) = \begin{cases} -c^{-1} & \text{when } c < 0.703 \\ -\exp(-mc), & \text{otherwise} \end{cases}$                                                                                                    |  |

The user can specify the lifetime utility function to have distinctive period utility functions, by changing the parameter Dist\_util from 0 to 1. In this case, the first period utility is given by  $\ln(Dd + De * c)$  and the second period utility is given by  $ln(Df + Dq * c)$ .

2.3. **Parameters.** The interpretation of the model parameters  $m$ ,  $h$ ,  $Dd$ ,  $De$ ,  $Df$ ,  $Dg, a, b$ , and  $p$  depends on the choice of utility and production functions (see Section 2.2.2 and 2.2.1). The parameters m and h are used in the utility function when the period utility is the same in both periods. The parameter  $m$  is the (absolute) elasticity of marginal utility of consumption in the CRRA case, a general parameter in the "Subsistence cons." case, and the absolute risk aversion in the CARA and the CARA-like case. And the parameter  $h$  is the subsistence consumption in the "Subsistence cons." case. The parameters  $Dd$ ,  $De$ ,  $Df$ , and  $Dg$  are used in the utility function when the utility in the two periods are distinct. They are all general parameters. The parameters  $a, b$ , and  $p$  are used in the production functions where  $a$  is total factor productivity,  $b$  is the output elasticity wrt. capital in the Cobb-Douglas case and a minimal production level in the "Unnamed" case, and  $p$  is a parameter determining the elasticity of substitution between capital and labour in the CES case as  $1/(1-p) \leq 1$  as  $p \leq 0$ .

The parameter d is the capital depreciation rate  $(0 \le d \le 1)$ , which  $r(k)$  in (1) depends on in the following way:  $r(k) = f'(k) - d$ . Finally, *rho* is the utility discount rate  $(rho > -1)$ , and n is the population growth rate  $(n > -1)$ .

When choosing values for the parameters  $d$ , rho, and n, one should keep in mind that the period length in the model is 25-30 years.

Adding technical progress: In the case where the period utility function is of type 1 (i.e., CRRA), Harrod-neutral technical progress at the rate  $\gamma$  can easily be incorporated in the simulation by replacing the parameter value for  $n$  by the value  $n' \equiv (1 + \gamma)(1 + n) - 1$ , where *n* is the population growth rate.

2.4. Program options. The output and precision of the numerical calculations can be manipulated with the following parameters,

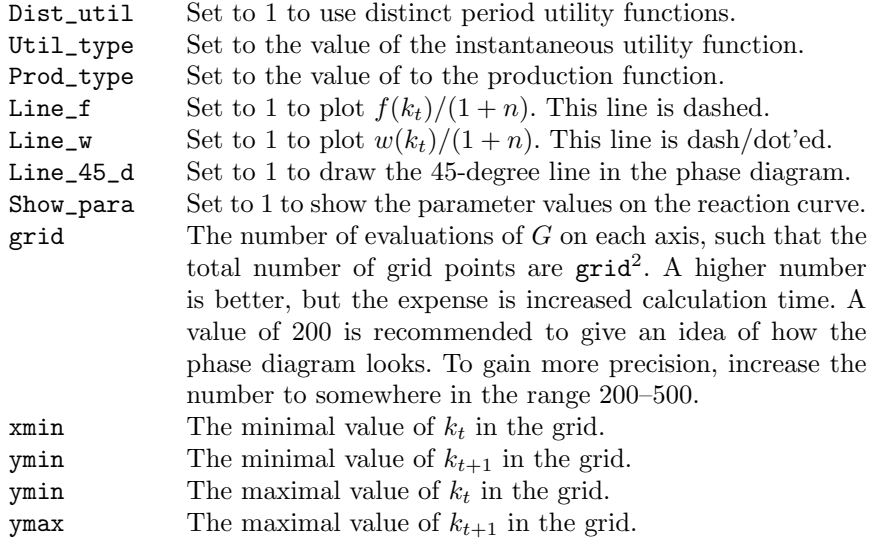

2.5. Files. When modifying the program, please note the following. To add or change production functions, modify the files f.m, R.m and W.m. To add or change period utility functions, modify the file v.m. To change the intertemporal utility function, modify the file U.m. In Table 3 below, the content of each file of the program is described.

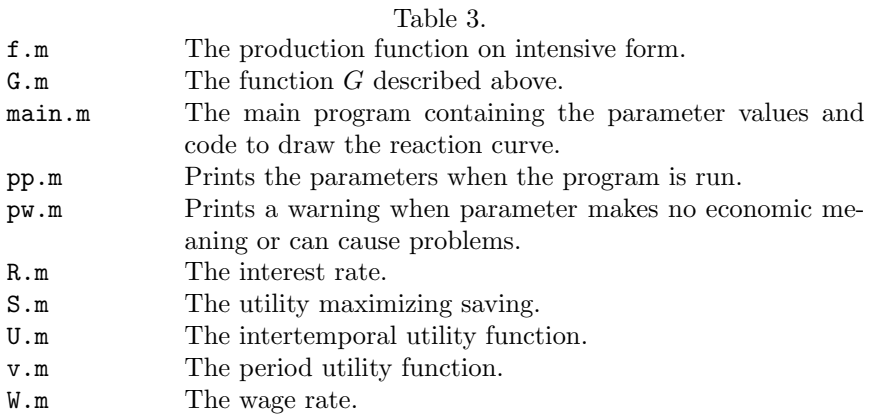

2.6. Notes. One should always be cautious when interpreting numerical results. In the present case, the user should be aware that some specifications of the model lead to numerical imprecision, which roughly translates to jagged plots. To avoid this, increase the grid parameter at the expense of increased calculation time. Also note that it is assumed that the model is well-defined i.e. that the value of  $s(w, r)$ is unique for any  $w$  and  $r$ . The program will not be able to tell if this is not the case.

If needed, calculation in Matlab can be cancelled by pressing CTRL+C.